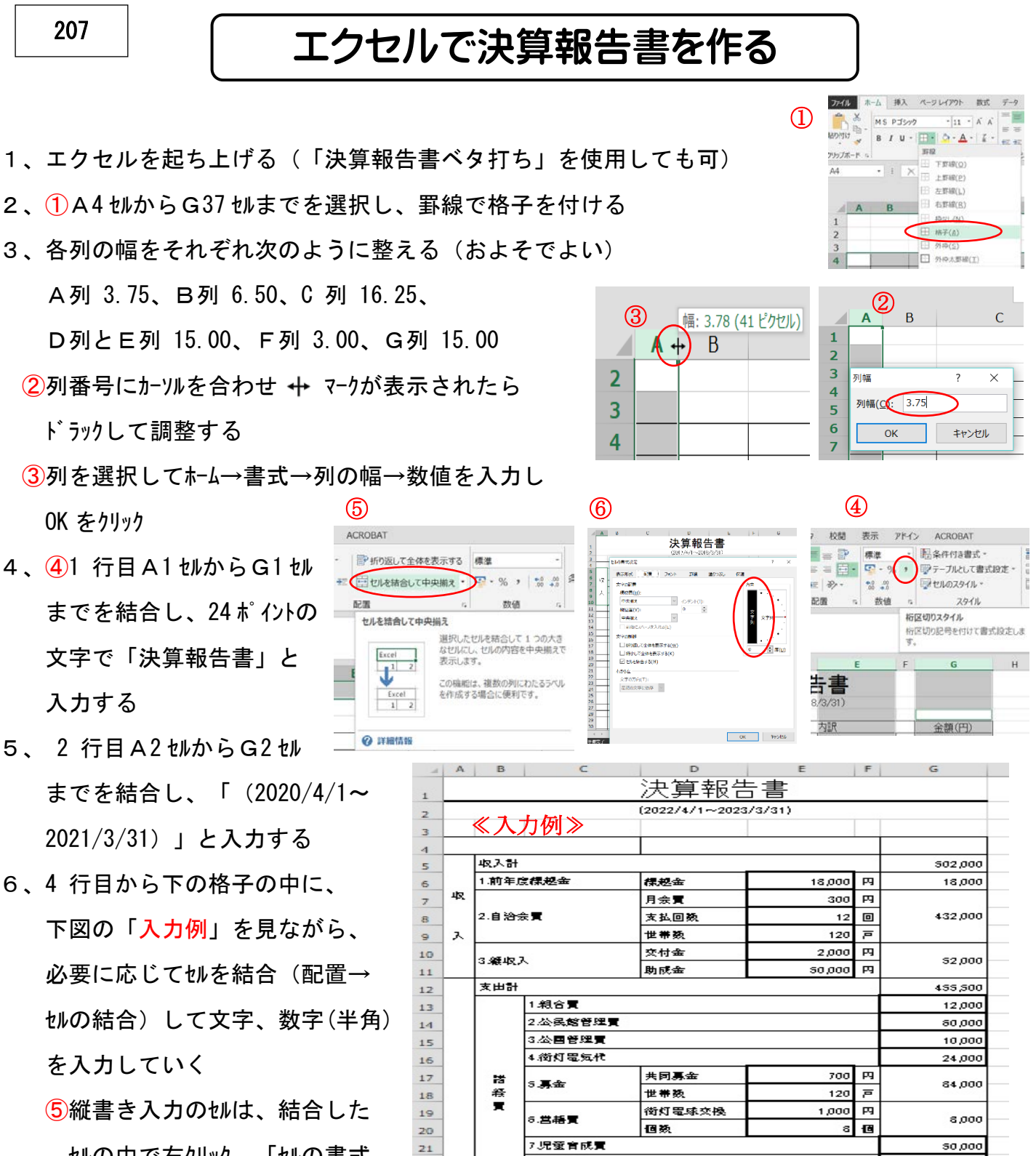

8.降耗品管

10. 総会買用

保険

奔当

保険

テント

奔当

分担金

**B1 R147** 

進学祝い

香典

分担金

11. 视睦会

12.夏祭り

13.運動会

14.一斉増排

 $15.7000$ 

渚 行

次年度標起金

9.交通署

- セルの中で右クリック、「セルの書式 設定」→「配置」→右側の「方 向」で「文字列」と縦書きさ れた部分をクリック、OK してか ら文字を入力する
- 7、⑥E列とG列に「桁区切りスタ イル」を設定する
	- (注)「べタ打ち」ファイルを使用した場合は、6・7項の「文字・数字」は入力済

22 支

 $23$ 

 $24$ 

 $25$  $\mathbf{H}$ 

 $26$ 

 $27$ 

 $28$ 

 $29$ 

30

 $31$ 

 $32$ 

33

 $\overline{34}$ 

35

36

37

一エクセルで決算報告書を作るー ファイン インタック しょうしょう

5,000 四

10,000 内

30,000 四

 $2,500$ 四

10,000 一四

30,000 丙

 $5.000$ 四

20,000 丙

20,000 两

一四 5,000

 $5.000$ 

30,000

 $5,000$ 

20,000

45,000

47,500

10,000

45,000

48,500

- 8、次に入力モードを「半角英数」に切り替えて、空欄にしておいた部分に次のとおり計算式を 入力していく
	- ア.G6 をクリック後「=E6」と入力し(「=」を入力してから E6 セルをクリックする。以下同 じ)、 Enter を押して確定すると計算の結果が表示される
	- イ.G7、8、9 セルを結合したセルをクリック後「=E7\*E8\*E9」(「\*」は掛け算の記号)と入力し Enter を押す(「自治会費」の計が出る)
	- ウ.G10 とG11 セルを結合したセルをクリック後「=E10+E11」と入力して Enter を押す(「雑収入」の 計がでる)
	- エ.G12 セルは後回しにして、G17 とG18 セルを結合したセルをクリック後「=E17\*E18」と入力し Enter を押す(「募金」の計が出る)
	- オ.同様に、G19 と G20 セルを結合したセルをクリック後「=E19\*E20」と入力して Enter を押す(「営 繕費」の計が出る)  $^\circledR$

カ.G26 からG28 セルを結合したセルをクリック後、⑦「オート SUM ボタン」 をクリックし、E26 からE28 セルをドラッグで選択して Enter を押す(「夏祭り」の計が出る)

- キ.G29 からG32 セルを結合したセルをクリック後 、カ.と同様「オート SUM」を使って「運動会」の計を 計算する式を入力する
- ク.G34、35、36 セルを結合したセルをクリック後、カ.キ.同様に「その他」の計を計算する式を入力 する
- ケ.G5 セルをクリック後「オート SUM」を使ってG6 からG11 セルまでの合計を計算する式を 入力する (「収入計」が出る) ⑧
- コ.同様に、G12 セルをクリック後「オート SUM」を使ってG13 からG36 セル までの合計を計算する式を入力する (「支出計」が出る)
- サ.最後に「次年度繰越金」を出すため、G37 セルをクリック後「=G5-G12」 と入力する
- 9、全体を確認してから、見やすくするため「完成例」のように、部分的にセルに色を付けたり、
- 文字色を替えたり、罫線を太くするしたりして完成し、

「決算報告書」などと名前を付けて保存する

- 10、印刷プレビュー(ファイル→印刷)で確認し、ページ全体の バランスを図る
	- イ.⑧2行から 37 行までを指定して、書式→行の高さを 20 ピクセルに設定する
	- ロ. ⑨ファイル→印刷から「ページ設定」をクリックし、「余白」

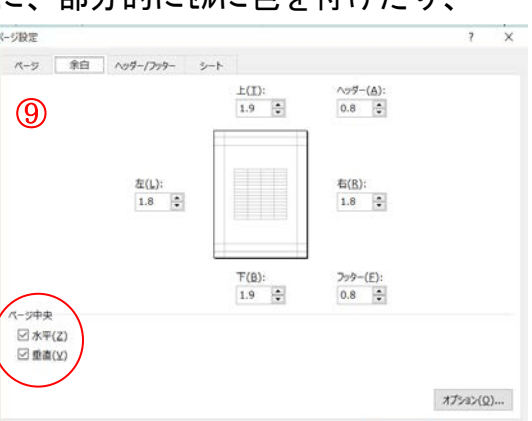

 $\Sigma$   $\pi$ –1 sum

選択

フィルター ▼

短生

決算報告書  $(2022/4/1 \sim 2023/3/31)$ 

 $2<sub>C</sub>$ 

 $\overline{\phantom{a}}$ 

キャンセル

 $\times$ 

OK キャンセル

boi

行の高さ

行の高さ(RC:

 $\alpha$ 

▼フィル

き クリア \*

書式

―エクセルで決算報告書を作るー 2/3

タブで「ページ中央」設定で、水平・垂直の□にチェックを入れ OK をクリックする

11、「決算報告書」などと名前を付けて保存する

《 完成例》

筆報告書

 $(2022/4/1 - 2023/3/31)$ 

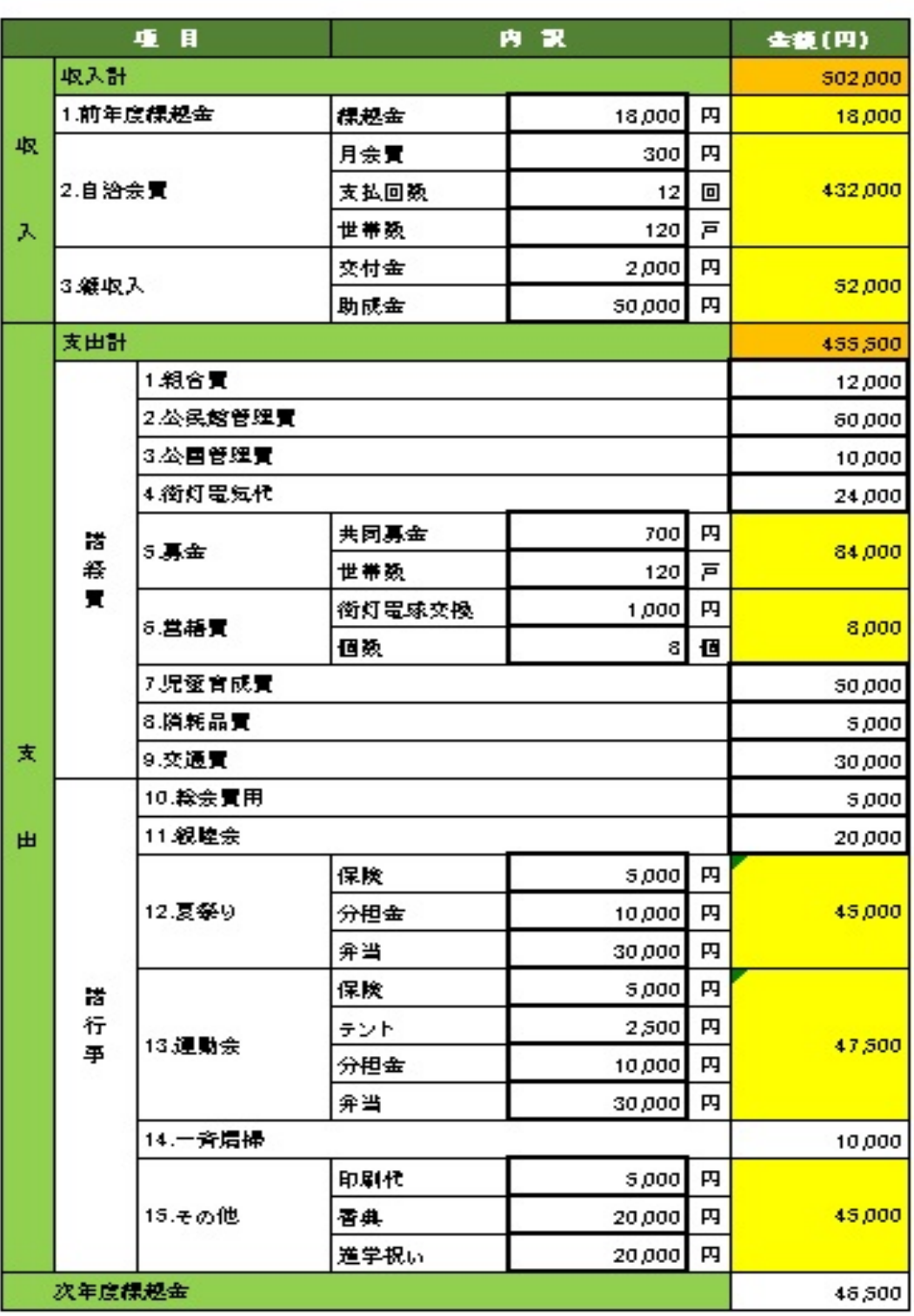

一エクセルで決算報告書を作る一 3/3